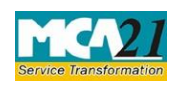

Instruction Kit for eForm MGT-15 (Form for filing Report on Annual General Meeting)

# **Table of Contents**

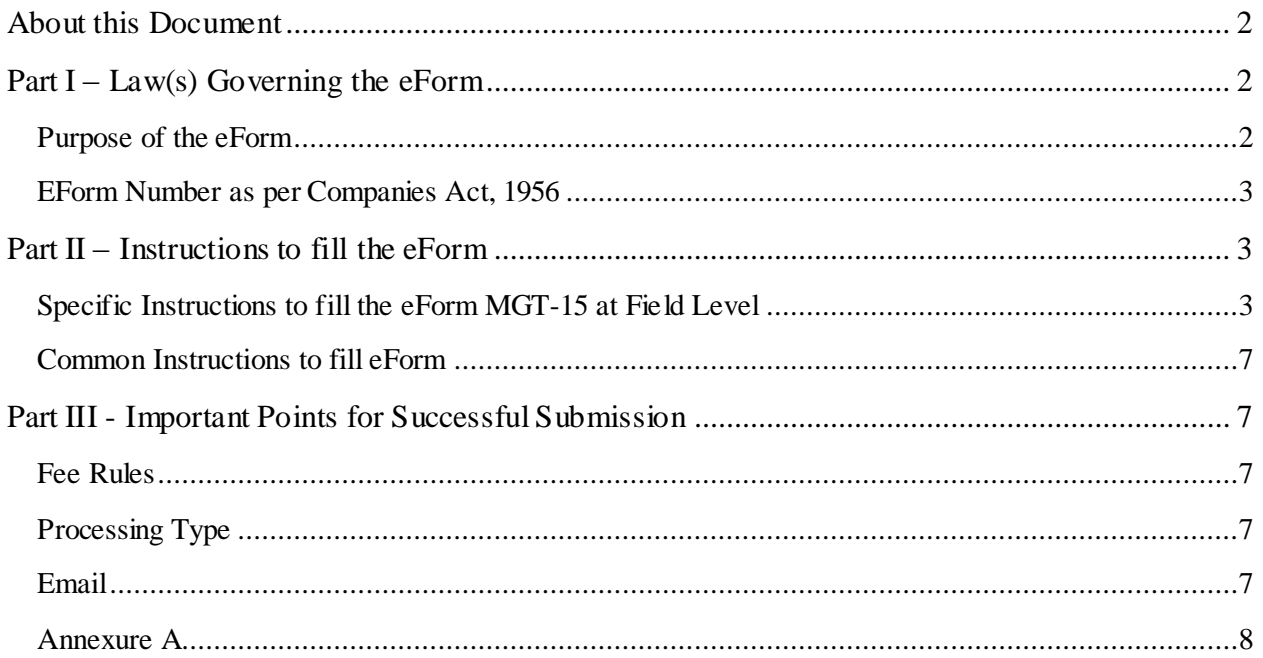

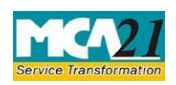

 Instruction Kit for eForm MGT-15 (Form for filing Report on Annual General Meeting)

#### <span id="page-1-0"></span>**About this Document**

The Instruction Kit has been prepared to help you file eForms with ease. This documents provides references to law(s) governing the eForms, instructions to fill the eForm at field level and common instructions to fill all eForms. The document also includes important points to be noted for successful submission.

User is advised to refer instruction kit specifically prepared for each eForm.

This document is divided into following sections:

Part I – Laws Governing the eForm

Part  $II$  – Instructions to fill the eForm

Part III – Important Points for Successful Submission

*Click on any section link to refer to the section.* 

## <span id="page-1-1"></span>**Part I – Law(s) Governing the eForm**

eForm MGT-15 is required to be filed pursuant to section 121(1) of the Companies Act, 2013 and Rule 31(2) of Companies (Management and Administration) Rules, 2014 which are reproduced for your reference.

**Section 121(1):** Every listed public company shall prepare in the prescribed manner a report on each annual general meeting including the confirmation to the effect that the meeting was convened, held and conducted as per the provisions of this Act and the rules made thereunder.

**Rule 31(2):** The copy of the report prepared in pursuance of sub-section (1) of section 121 and sub-rule (1), shall be filed with the Registrar in Form No. MGT-15 within thirty days of the conclusion of the annual general meeting along with the fee.

#### <span id="page-1-2"></span>Purpose of the eForm

Every listed public company shall prepare a report on each annual general meeting including the confirmation to the effect that the meeting was convened, held and conducted and file the same in eForm MGT-15 with ROC.

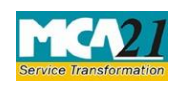

(Form for filing Report on Annual General Meeting)

#### <span id="page-2-0"></span>EForm Number as per Companies Act, 1956

This eForm has been newly introduced in the Companies Act 2013.

## <span id="page-2-1"></span>**Part II – Instructions to fill the eForm**

<span id="page-2-2"></span>Specific Instructions to fill the eForm MGT-15 at Field Level

Instructions to fill the eForm are tabulated below at field level. Only important fields that require detailed instructions to be filled in eForm are explained. Self-explanatory fields are not discussed.

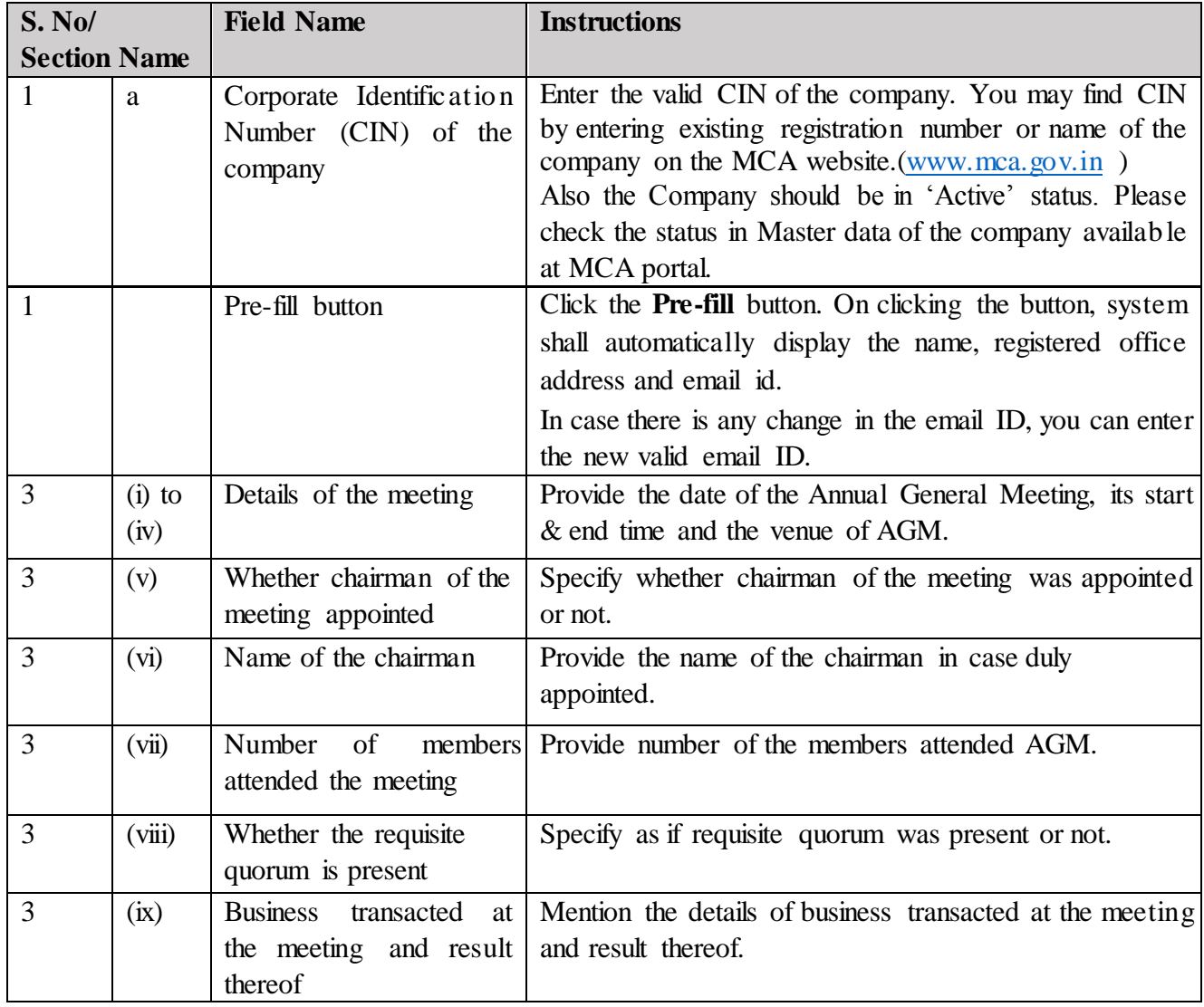

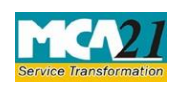

(Form for filing Report on Annual General Meeting)

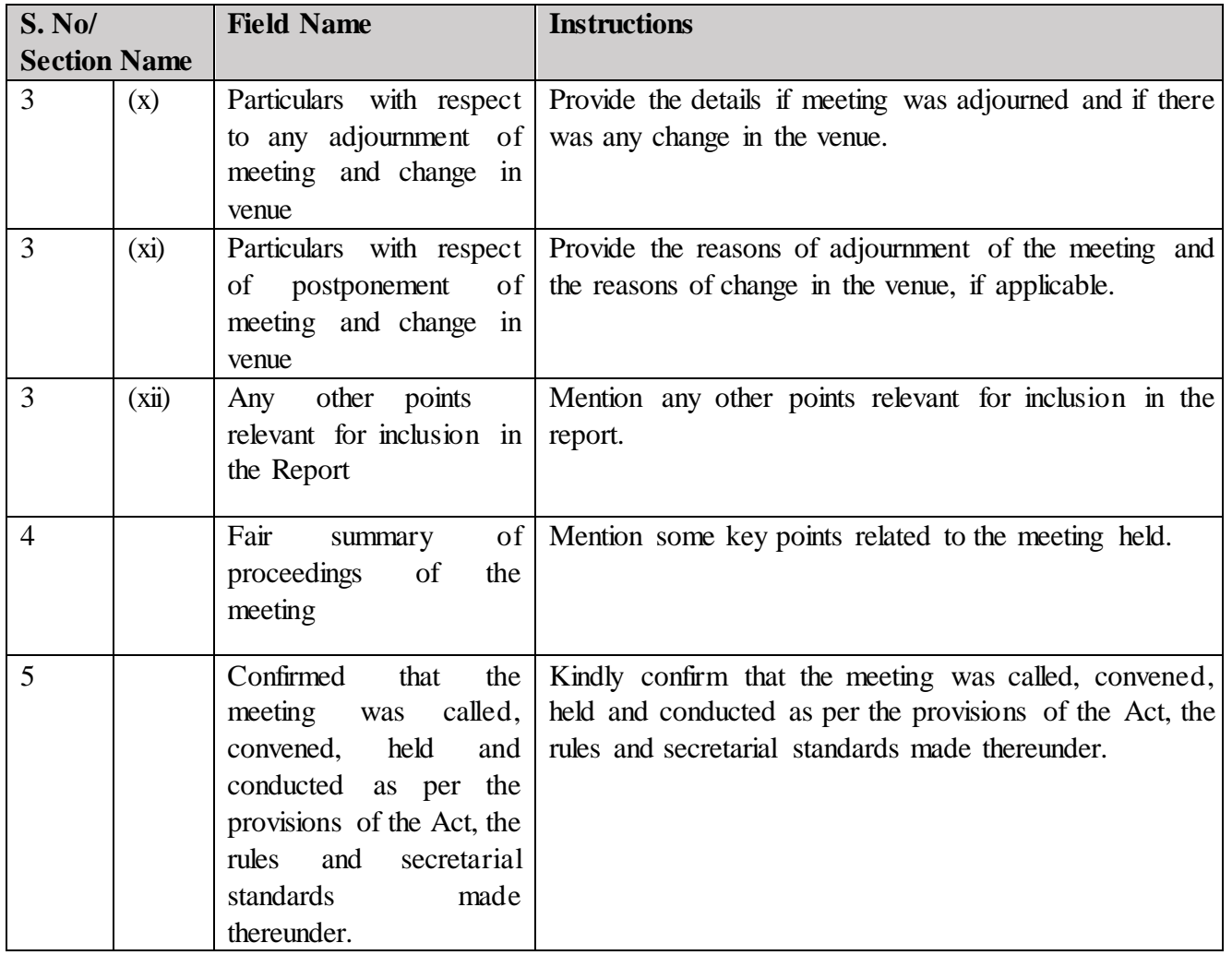

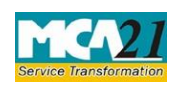

(Form for filing Report on Annual General Meeting)

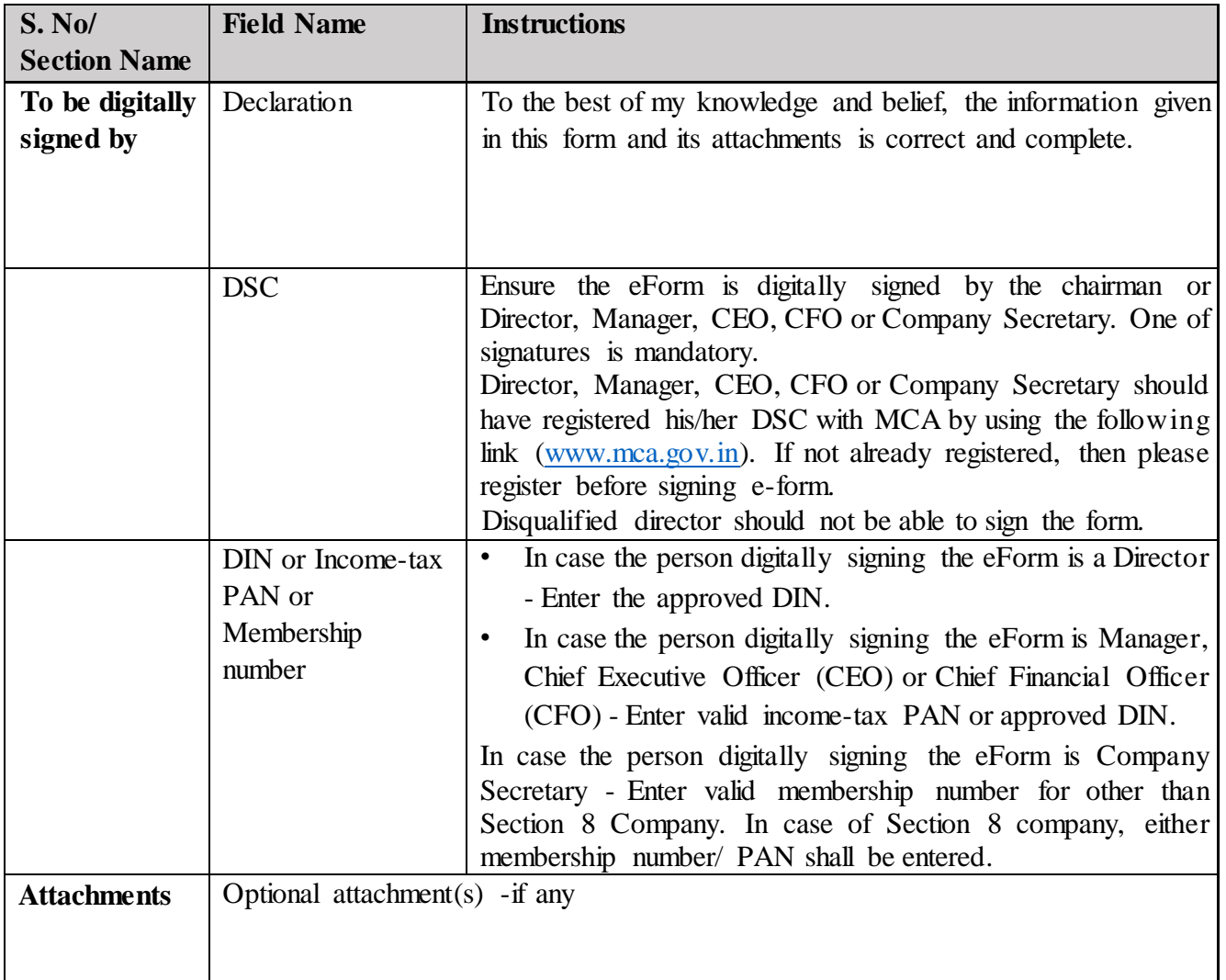

## Common Instructions to fill eForm

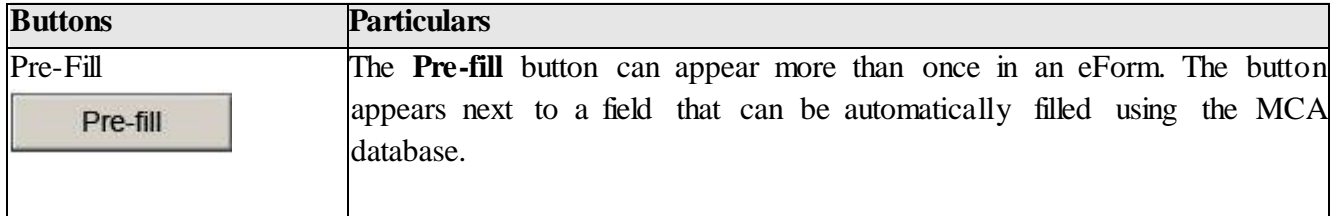

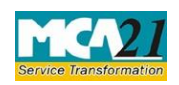

(Form for filing Report on Annual General Meeting)

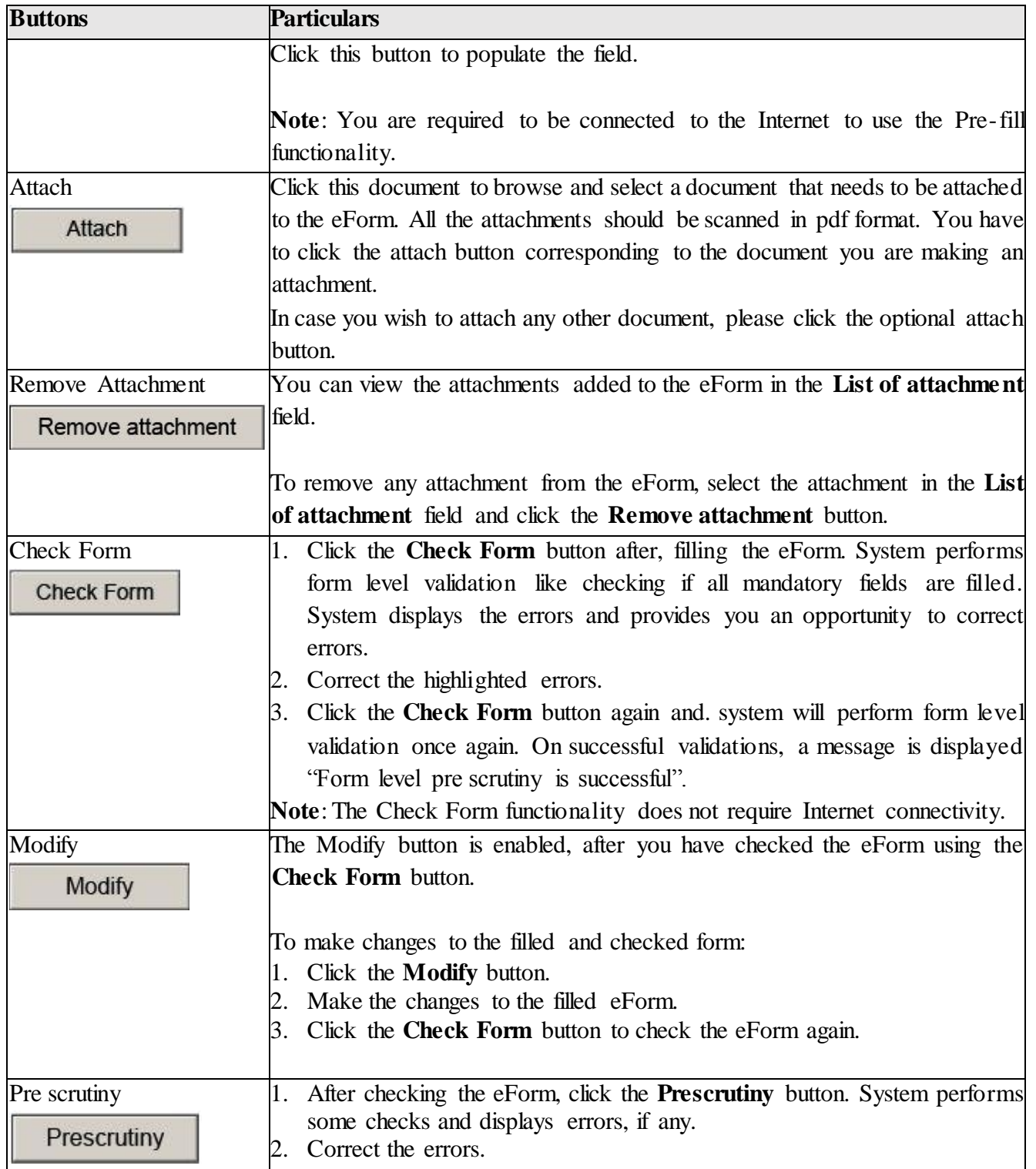

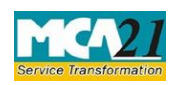

(Form for filing Report on Annual General Meeting)

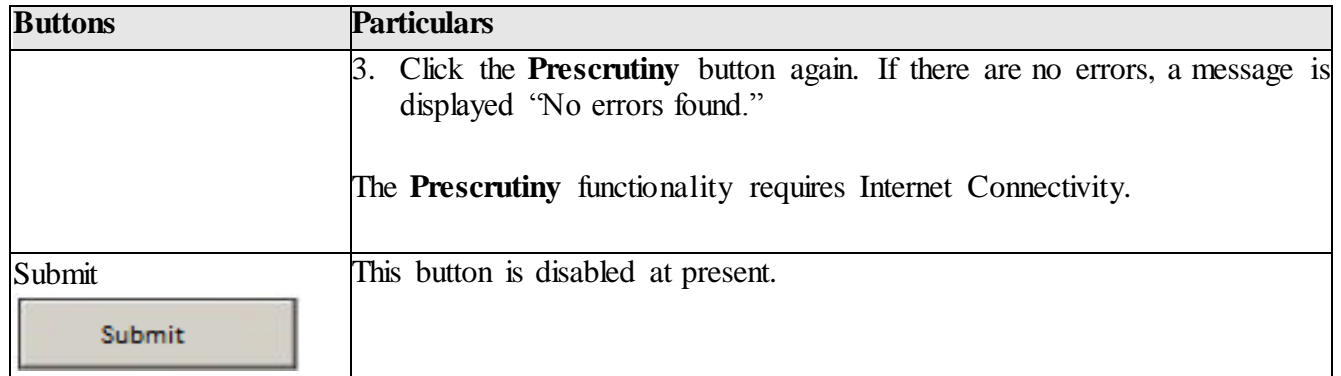

## <span id="page-6-1"></span><span id="page-6-0"></span>**Common Instructions to fill eForm Part III - Important Points for Successful Submission**

#### <span id="page-6-2"></span>Fee Rules

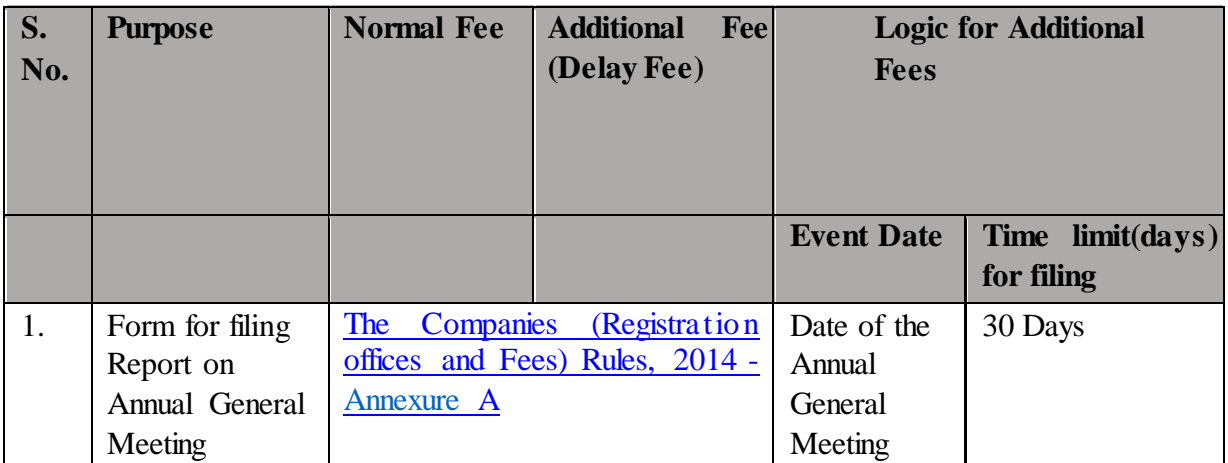

Fees payable is subject to changes in pursuance of the Act or any rule or regulation made or notification issued thereunder.

#### <span id="page-6-3"></span>Processing Type

The eForm will be auto approved under straight through processing mode.

#### <span id="page-6-4"></span>Email

When an eForm is registered by the authority concerned, an acknowledgement of the same is sent to the user in the form of an email at the end of the day to the email id of the company.

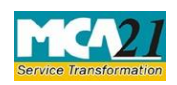

(Form for filing Report on Annual General Meeting)

<span id="page-7-0"></span>Annexure A

### **The Companies (Registration offices and Fees) Rules, 2014**

#### Normal fee applicable

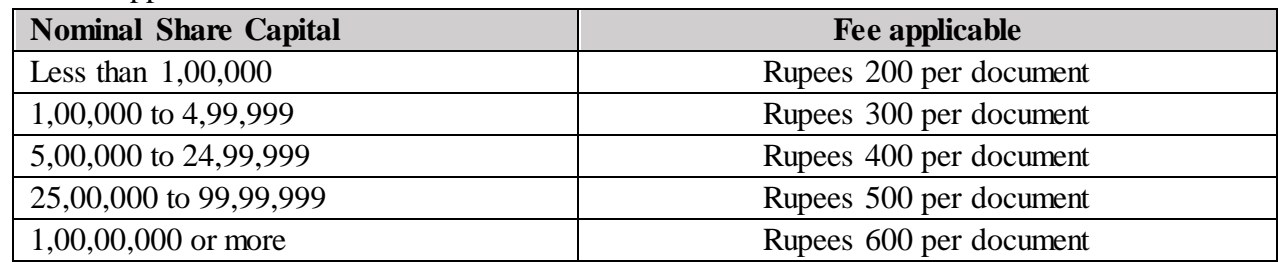

## Additional fee applicable

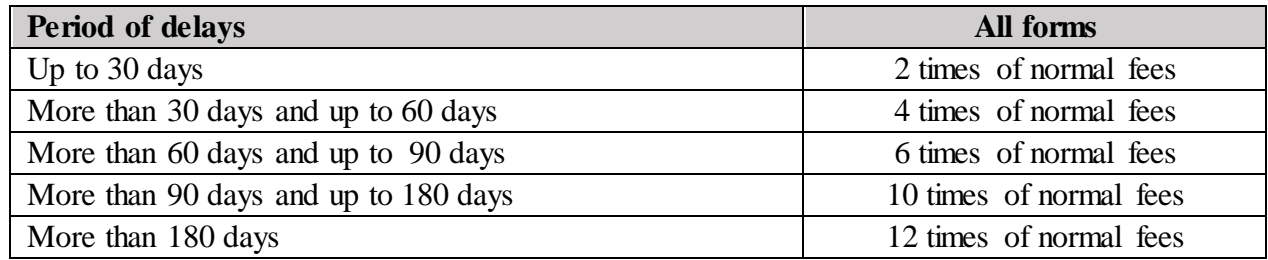

**Back**